## Copyright

© 2015 Sanford, L.P. Alle Rechte vorbehalten.

Dieses Dokument und die Software dürfen, auch auszugsweise, ohne die vorherige schriftliche Genehmigung von Sanford, L.P nicht vervielfältigt, in anderer Form verbreitet oder in eine andere Sprache übersetzt werden.

"Sans" ist eine DejaVu-Schriftart. Die DejaVu-Schriftarten basieren auf den Vera-Schriftarten, wofür das Copyright bei Bitstream, Inc. liegt. Das Copyright für Glyphen in den DejaVu-Schriftarten, die aus Arev-Schriftarten importiert wurden, liegt bei Tavmjong Bah. Alle Rechte vorbehalten.

#### Marken

DYMO und XTL sind Marken oder eingetragene Marken in den USA und anderen Ländern.

# Handbuch "Erste Schritte"

In diesem Handbuch werden einige der Funktionen des XTL™ 300- Etikettendruckers beschrieben. Lesen Sie die nachfolgenden Abschnitte, um den Etikettendrucker möglichst schnell verwenden zu können.

> Die vollständigen Informationen bezüglich der Bedienung des Etikettendruckers sind in der XTL™ 300*-Bedienungsanleitung* zu finden, die Sie wie folgt herunterladen können:

- 
- support.dymo.com
- über das Hilfemenü, und zwar unter DYMO ID™-Software (kostenloser Download) oder

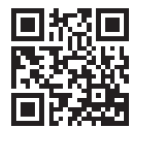

D

■ indem Sie den QR-Code verwenden, um auf Ihr Mobilgerät herunterzuladen.

## Registrieren des Etikettendruckers

Besuchen Sie www.dymo.com/register, um Ihren Etikettendrucker online zu registrieren. Während dieses Vorgangs benötigen Sie die Seriennummer, die sich unterhalb des Etikettenfachdeckels befindet.

Durch Registrierung des Etikettendruckers haben Sie folgende Vorteile:

- Sie werden per E-Mail benachrichtigt, sobald Upgrades der Software verfügbar sind
- Sie erhalten Ankündigungen in Bezug auf besondere Angebote und neue Produkte

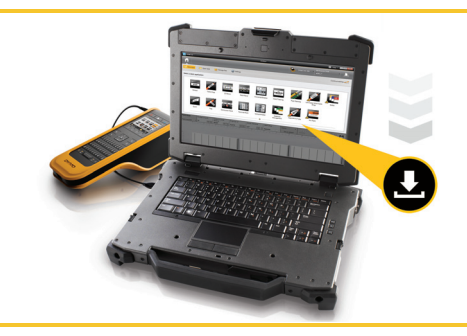

Laden Sie die neueste Version der DYMO ID™-Software herunter, und zwar über support.dymo.com.

Über die DYMO ID™-Software erhalten Sie dann Benachrichtigungen, sobald Updates der Software und des Etikettendruckers verfügbar sind.

# Auspacken des Etikettendruckers

Der Etikettendrucker darf erst nach vollständiger Installation der Software an Ihren Computer angeschlossen werden.

- 1 Bewahren Sie beim Auspacken des Etikettendruckers bitte das Verpackungsmaterial auf.
- 2 Stellen Sie sicher, dass alle in Abbildung 1 gezeigten Einzelteile vorhanden sind.

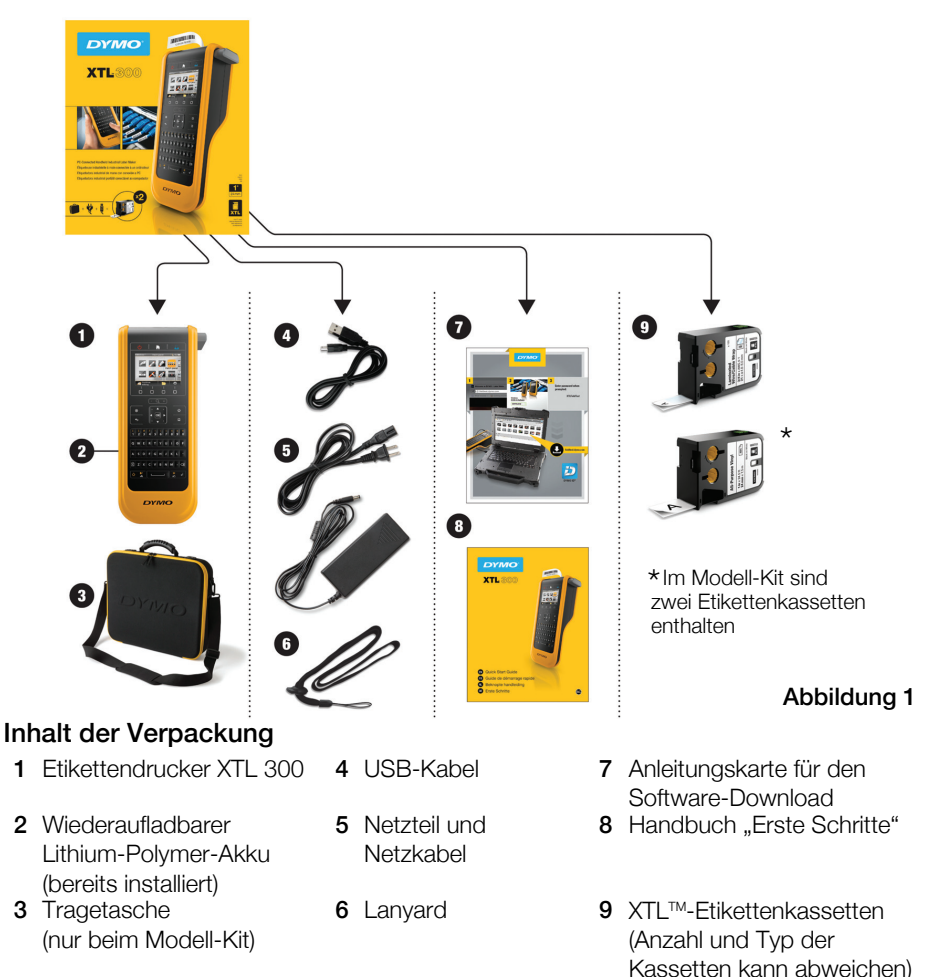

#### 31

## Einlegen der Etikettenkassette

Der Etikettendrucker verwendet DYMO XTL™-Etikettenkassetten, die in verschiedenen Breiten und Materialien (auch mit Endlos- und vordefinierter Etiketten) verfügbar sind. Über www.dymo.com können Sie weitere Informationen bezüglich Kauf von Etikettenkassetten erhalten.

Drücken Sie oben auf dem Etikettendrucker auf den Knopf, Siehe Abbildung 2.

Vergewissern Sie sich, dass Etikettenband und Farbband straff über den Kassettenkopf gespannt sind und das Etikettenband zwischen den Etikettenführungen durchläuft. Siehe Abbildung 3. 2

Sie straffen das Farbband, indem Sie die Farbbandspule in Richtung des auf der Kassette angezeigten Pfeils drehen.

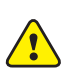

Sie dürfen dabei nicht den elektronischen Chip an der Seite der Etikettenkassette berühren.

3

Legen Sie die Kassette ein und drücken Sie vorsichtig dagegen, bis die Kassette einrastet.

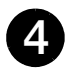

Schließen Sie den Etikettenfachdeckel.

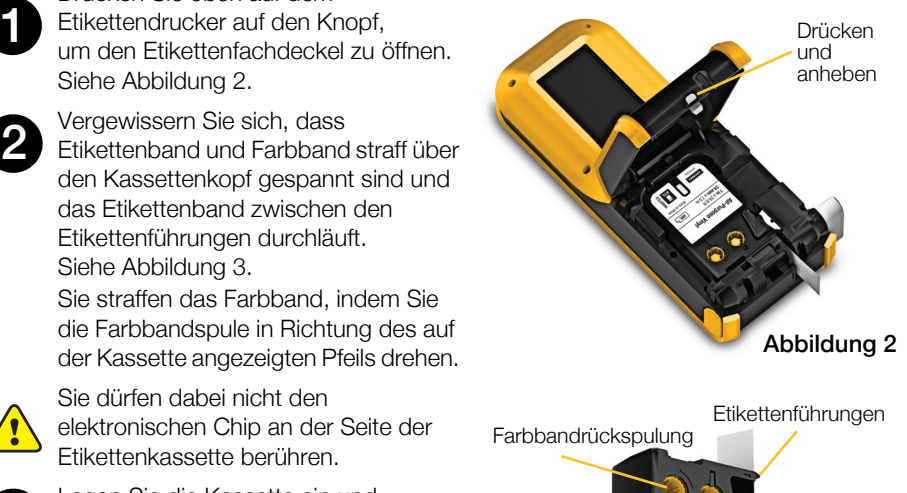

Nicht berühren! Abbildung 3

All-Purpose Vinyl

# Aufladen des Akkus

Die Stromquelle des Etikettendruckers ist ein wiederaufladbarer Lithium-Polymer-Akku. Dieser Akku ist bereits im Etikettendrucker installiert, aber noch nicht voll aufgeladen.

Der Etikettendrucker wird mit einem Netzteil geliefert, mit dem der Akku aufgeladen wird. Das vollständige Aufladen des Akkus dauert ungefähr zweieinhalb Stunden.

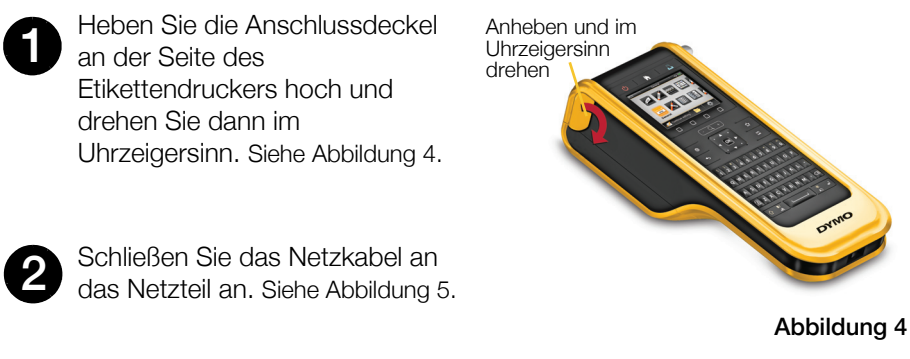

Schließen Sie das Netzteil an den Stromversorgungsanschluss an, und stecken Sie den Netzstecker in eine Steckdose. Siehe Abbildung 5.

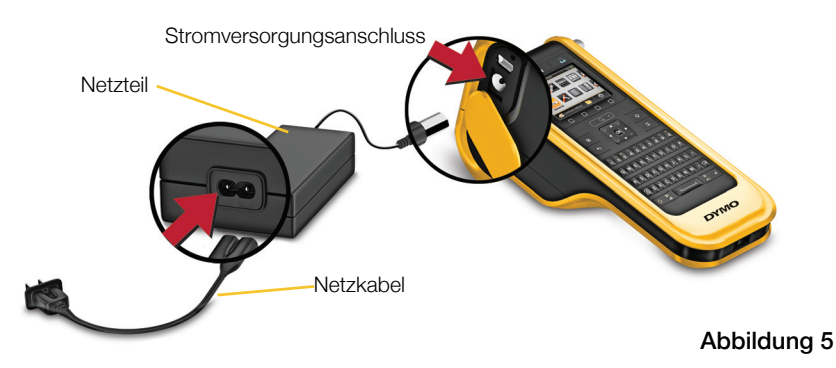

 $\sqrt{\phantom{a}}\phantom{a}$  Lesen Sie auf jeden Fall die LiPO-Sicherheitsmaßnahmen auf Seite 39.

3

# Drucken des ersten Etiketts

Wenn Sie den Etikettendrucker erstmalig einschalten, werden Sie gebeten, die Spracheund die Maßeinheiten auszuwählen. Diese Einstellungen werden dann beibehalten, bis sie von Ihnen geändert werden.

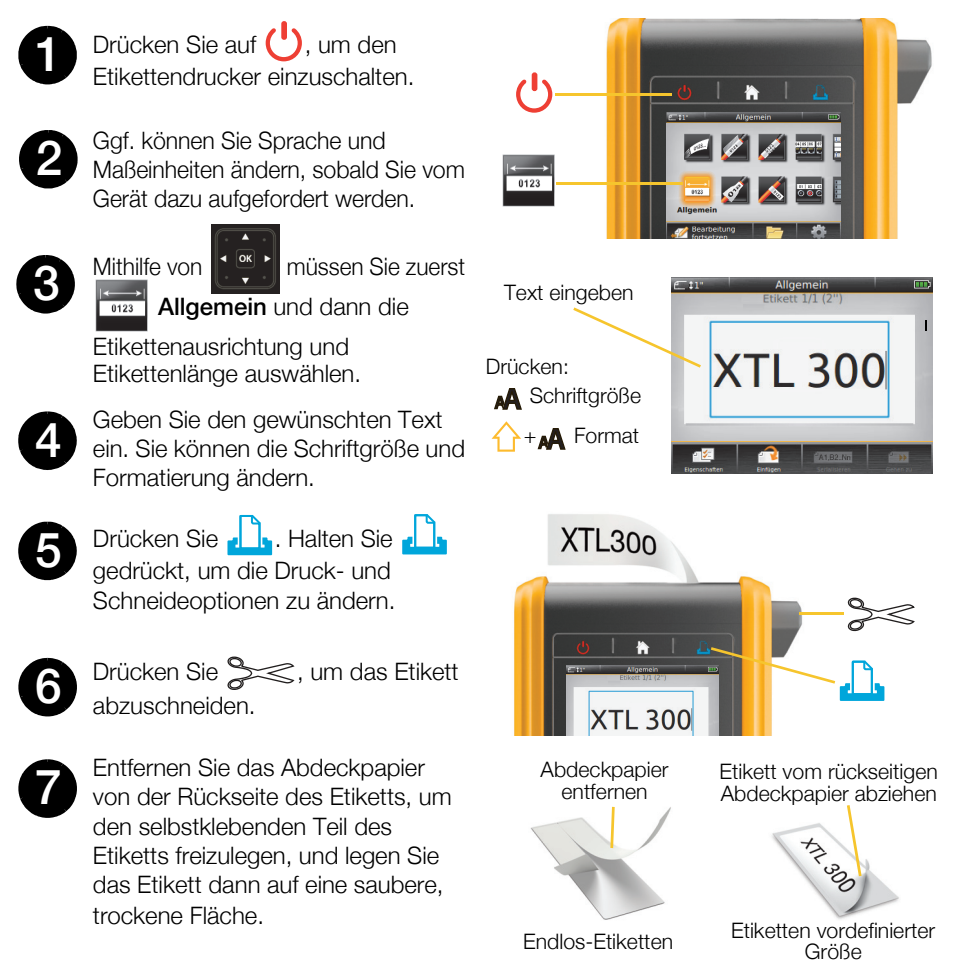

Auf support.dymo.com finden Sie die Bedienungsanleitung mit sämtlichen Einzelheiten bezüglich der Bedienung des Etikettendruckers.

## Kennenlernen Ihres Etikettendruckers

Machen Sie sich mit den gezeigten Funktionen vertraut.

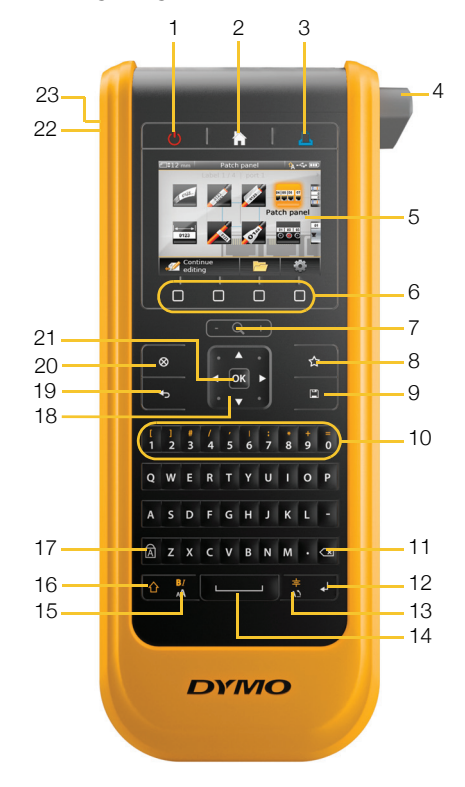

- 
- 
- Drucken/Druckoptionen 11 Rücktaste/Löschen 19 Zurück
- 
- 
- 
- 
- 
- 
- 2 Start 10 Zahlen-/Symboltasten 18 Navigation
	-
	-
- 5 LCD-Anzeige 13 Drehen/Ausrichten 21 OK
	-
- Zoom **15** Schriftgröße/Schriftart 23 USB
- 8 Favoriten 16 Umschalttaste
- 1 Ein/Aus **9** Speichern 17 Feststelltaste
	-
	-
- 4 Schneidmechanismus 12 Rückgabe **20 Neues Etikett/Löschen** 
	-
- Funktionstasten 14 Leertaste 22 Stromversorgungsanschluss
- 

## **Startbildschirm**

Die folgende Abbildung zeigt die im Startbildschirm verfügbaren Hauptfunktionen.

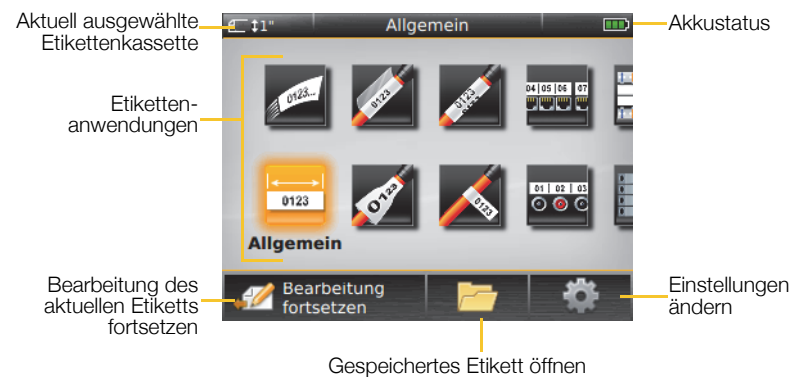

Es sind einige Etikettenanwendungen für besondere Etikettierzwecke verfügbar:

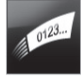

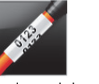

04 05 06 07

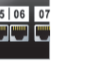

Patchfeld 110er Block Leiter-/Kabelbe-

 $|02|03$ 

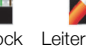

schriftung

Klemmenblock

 $\overline{02}$ 

Vertikaler **Schalter** 

 $01$ 

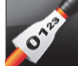

mondîñonou

Inventarkon-

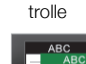

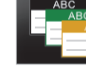

Materialmanagement

#### Schnell Kabelumwick-

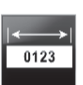

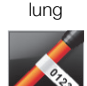

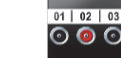

Allgemein Markierung Verteilerfeld Horizontaler

**Schalter** 

Etiketten für Schrumpfschläuche

## Tipps:

- Verwenden Sie die Navigations- und OK-Tasten, um eine Etikettenanwendung auszuwählen.
- Sie können jede beliebige Etikette erstellen, indem Sie die entsprechende Anwendung auswählen und eine kompatible Etikettenkassette einlegen.
- Wenn eine Etikettenanwendung nicht mit der ausgewählten Etikettenkassette kompatibel ist, wird ein Warnsymbol Au angezeigt.
- Links von den Etikettenanwendungen, die bei der derzeit eingelegten Etikettenkassette nicht verwendet werden können, sind die Anwendungen zu sehen, die mit der aktuellen Kassette kompatibel sind.

## **Etiketteneditor**

In folgender Abbildung sind die Funktionen zu sehen, die meistens in Etiketteneditoren vorhanden sind.

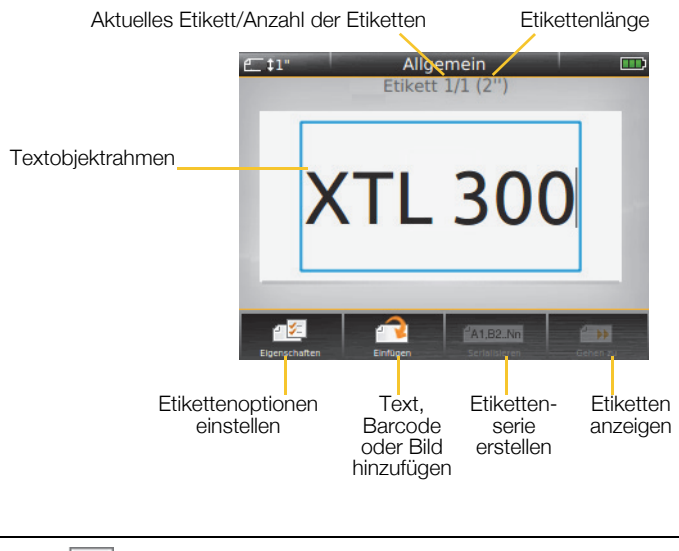

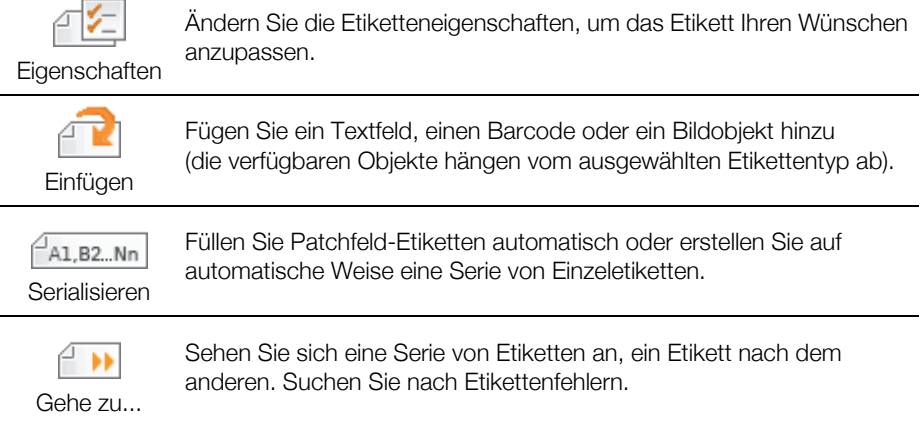

Unter support.dymo.com finden Sie die Bedienungsanleitung mit sämtlichen Einzelheiten bezüglich der Bedienung des Etikettendruckers.

## Verwendung des Etikettendruckers zusammen mit dem **Computer**

Ihr Etikettendrucker kann als nicht vernetzter, d. h. als eigenständiger Drucker verwendet werden. Sie können den Etikettendrucker aber auch dazu benutzen, Etiketten direkt von Ihrem Computer aus zu drucken, und zwar unter Verwendung der neuesten Version der DYMO ID™-Software.

## Herunterladen und Installieren der DYMO ID™-Software

Der Etikettendrucker darf erst nach vollständiger Installation der Software an Ihren Computer angeschlossen werden.

#### So installieren Sie die Software:

- 1 Laden Sie die neueste Version der DYMO ID™-Software herunter, und zwar über support.dymo.com.
- 2 Befolgen Sie die Anweisungen im Installationsprogramm.

### Anschließen des Etikettendruckers an Ihren Computer

Der Etikettendrucker kann über den USB-Anschluss mit Ihrem Computer verbunden werden. Dieser Anschluss befindet sich an der linken Seite des Etikettendruckers.

Der Etikettendrucker darf erst nach vollständiger Installation der Software an Ihren Computer angeschlossen werden.

#### So schließen Sie den Etikettendrucker an Ihrem Computer an:

1 Heben Sie den Anschlussdeckel an der linken Seite des Etikettendruckers etwas an und drehen Sie den Deckel dann im Uhrzeigersinn, um die Anschlüsse freizulegen.

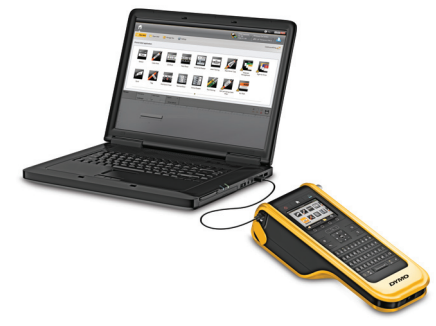

2 Stecken Sie das USB-Kabel am Etikettendrucker in den USB-Anschluss und dann an Ihrem Computer in einen freien USB-Anschluss.

Sie können entweder direkt über die DYMO ID™-Software ausdrucken oder die Etiketten zum späteren Ausdruck an den Etikettendrucker übertragen.

# Verwenden der DYMO ID™-Software

Ihr Etikettendrucker kann als nicht vernetzter, d. h. als eigenständiger Drucker verwendet werden. Sie können den Etikettendrucker aber auch dazu benutzen, Etiketten direkt von Ihrem Computer aus zu drucken, und zwar unter Verwendung der neuesten Version der DYMO ID™-Software.

Wenn es sich um sehr viele Etiketten handelt, ist zu empfehlen, die DYMO ID™- Software zu verwenden.

In der nachstehenden Abbildung sind einige der Hauptfunktionen der DYMO ID™-Software zu sehen.

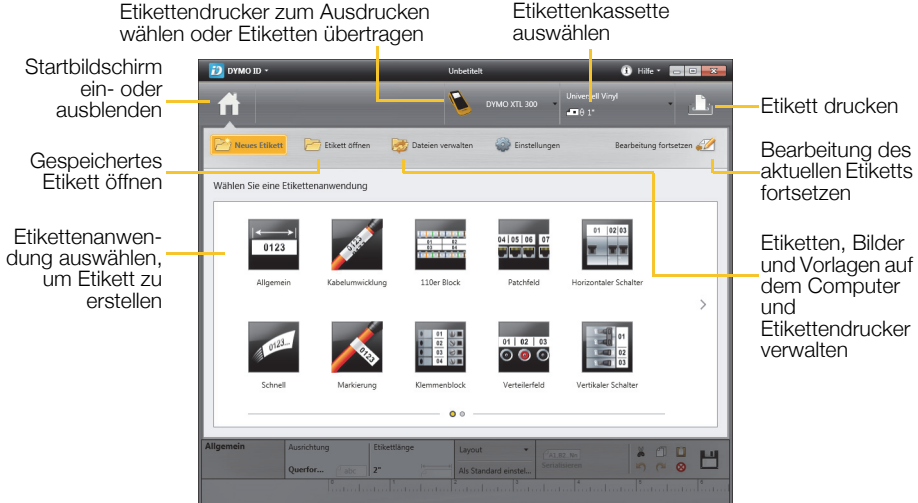

#### So drucken Sie ein Etikett:

1 Klicken Sie im Startbildschirm auf **Allgemein.** 

- 2 Geben Sie den gewünschten Text ein.
- 3 Klicken Sie auf , um das Etikett zu drucken.
- 4 Schneiden Sie das Etikett ab.

Alle Einzelheiten zur Verwendung der Software sind unter Online-Hilfe zu finden. Über das Hilfemenü können Sie Folgendes anzeigen:

- DYMO ID™-Hilfe
- *DYMO ID™ Bedienungsanleitung*
- *XTL™ 300 Bedienungsanleitung*

## Vorsichtsmaßnahmen

#### Verwendung von Lanyard

#### Wenn Lanyard an den Etikettendrucker angeschlossen ist, ...

■ muss besonders aufgepasst und auf die Umgebungen geachtet werden

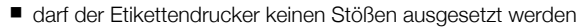

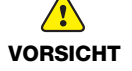

- muss darauf geachtet werden, dass der Etikettendrucker oder Lanyard nicht von beweglichen Teilen oder anderen Objekten erfasst wird, da dies zu Körperverletzungen oder Beschädigungen am Etikettendrucker führen kann
- sollte der Etikettendrucker mit angeschlossenem Lanyard nur von entsprechendem Fachpersonal verwendet werden

### Umgang mit dem Lithium-Polymer-Akku Akkutyp: LiPolymer 7.4V 1500mAh 11.1Wh

Die unsachgemäße Verwendung eines wiederaufladbaren Lithium-Polymer-Akkus kann zum Auslaufen der Akkuflüssigkeit, zu Wärmeentwicklung, Rauchbildung, Brandentwicklung oder zu einer Explosion führen. Dadurch kann die Leistung des Akkus beeinträchtigt werden oder dieser sogar vollständig versagen. Außerdem kann durch unsachgemäße Verwendung auch die im Akku installierte Schutzvorrichtung beschädigt werden, wodurch das Gerät zerstört oder der Benutzer verletzt werden könnte. Es ist daher wichtig, dass die nachfolgenden Anweisungen genau befolgt werden.

#### Aufladung des Akkus

#### Beachten Sie Folgendes, um die Brand- und Explosionsgefahr zu reduzieren und schwere oder tödliche Verletzungen zu verhindern:

- Wenn der Akku nicht ordnungsgemäß gehandhabt, aufgeladen, entsorgt oder ersetzt wird, besteht Explosionsgefahr. Ersetzen Sie den Akku nur durch den gleichen oder einen von DYMO empfohlenen gleichwertigen Akkutyp.
- Beim Aufladen des Akkus sollten Sie nur das mitgelieferte Netzteil verwenden und genau diese Bedienungsanleitung befolgen.

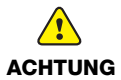

- Schließen Sie den Akku auf keinen Fall direkt an eine Steckdose oder einen Auto-Zigarettenanzünder an.
- Lagern Sie den Akku nicht in der Nähe von Feuer oder an Orten, an denen Temperaturen über 60°C entstehen können (wie das z.B. in Autos bei starker direkter Sonneneinstrahlung der Fall sein kann).
- Schließen Sie den Akku niemals kurz.
- Laden Sie den Akku niemals in der Nähe von leicht entzündlichen Gegenständen auf.

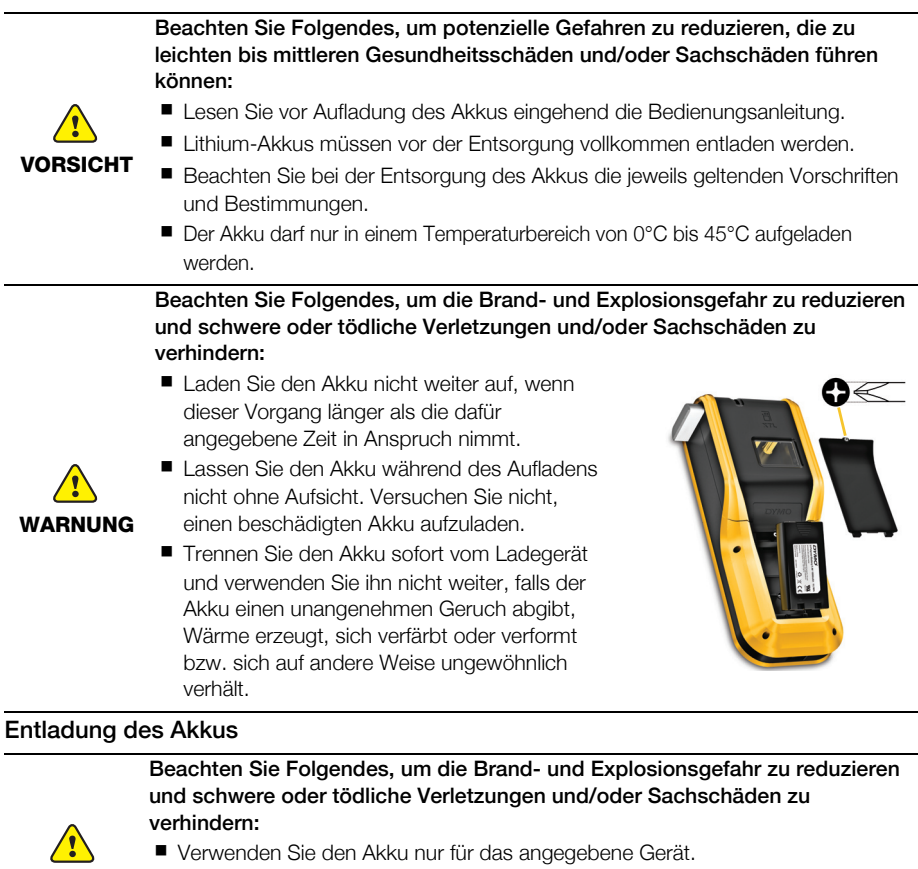

WARNUNG **E** Entladen Sie den Akku nicht in der Nähe von Feuer oder an Orten, an denen Temperaturen über 60°C entstehen können (wie das z.B. in Autos bei starker direkter Sonneneinstrahlung der Fall sein kann).

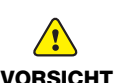

- Beachten Sie Folgendes, um potenzielle Gefahren zu reduzieren, die zu leichten bis mittleren Gesundheitsschäden und/oder Sachschäden führen können:
- Der Akku darf nur in einem Temperaturbereich von -10°C bis 60°C verwendet werden.

## 3 Jahre Garantie auf Ihr Dymo Produkt

Auf Ihr elektronisches DYMO Gerät gewähren wir auf Materialfehler und Qualitätsmange 3 Jahre Garantie ab Kaufdatum. DYMO repariert oder tauscht Ihr Gerät kostenlos aus, unter den folgenden Voraussetzungen:

- 1 Geräte, die innerhalb der Garantiezeit zurückgeschickt werden, müssen mit folgenden Dokumenten eingeschickt werden: Fehlerbeschreibung, Kaufbeleg sowie Ihre Anschrift und Lieferadresse (Name, Telefonnummer, Straße, Hausnummer, Postleitzahl, Stadt, Land).
- 2 Geräte, die an DYMO zurückgeschickt werden, müssen ausreichend verpackt sein. Für Schäden oder Verlust während des Versands übernimmt DYMO keinerlei Haftung.
- 3 Das Gerät muss gemäß der Gebrauchsanweisung benutzt worden sein. DYMO übernimmt keine Haftung für Schäden, die durch Unfall, Missbrauch, Abänderung oder Nachlässigkeit verursacht wurden.
- 4 DYMO übernimmt keine Haftung für Verlust, Schäden oder Ausgaben jeglicher Art, die aus der Benutzung der Geräte oder des Zubehörs resultieren. Die Haftung bei Todesfall oder sonstigen körperlichen Verletzungen ist davon ausgeschlossen.
- 5 DYMO Drucker sind nur für die Verwendung von Etiketten der Marke DYMO vorgesehen. Diese Garantie deckt keine Fehlfunktionen oder Beschädigungen ab, die durch die Verwendung von Etiketten von Fremdherstellern verursacht wurden.
- 6 Die Garantie beeinträchtigt nicht Ihre gesetzlichen Rechte als Verbraucher.

#### Was können Sie machen, wenn Ihr Gerät defekt ist?

DYMO bietet Ihnen die folgenden Möglichkeiten:

- **DYMO Website:** In den meisten Fällen wird Ihnen der Besuch unserer Homepage www.dymo.com behilflich sein. Klicken Sie auf "Kundendienst" und Sie werden viele nützliche Informationen über Ihr DYMO Produkt erfahren, wie zum Beispiel FAQs (meist gestellte Fragen) sowie bekannte Problemlösungen. Über das Benutzerhandbuch erhalten Sie außerdem zusätzliche Informationen.
- **DYMO Helpdesk:** Sie können auch den DYMO Helpdesk kontaktieren. Ein Ansprechpartner dort hilft Ihnen gerne bei der Lokalisierung Ihres Problems und erklärt Ihnen die weitere Vorgehensweise:

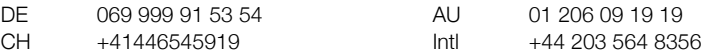

**Reparatur Service:** Im Falle eines Defektes, registrieren Sie sich bitte unter www.dymoservice.com. Hier finden Sie Anweisungen, wie Sie uns das defekte Gerät zur Reparatur zurückschicken können.